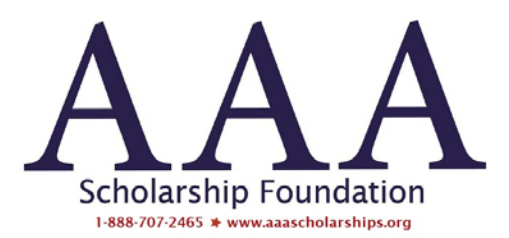

## Cómo configurar la solicitud de beca en línea de AAA para que se muestre en español

- 1. Complete el formulario de elegibilidad de la solicitud. Este formulario es independiente de nuestra solicitud de beca y está solo en inglés.
- 2. Una vez que se haya establecido su elegibilidad para completar una solicitud, se le llevará al primer paso de la solicitud de beca en línea.
- 3. Desde aquí, puede establecer su idioma preferido usando el mouse para hacer clic en el pequeño ícono de "globo terráqueo" cerca de la esquina superior derecha de la pantalla. Aquí hay una captura de pantalla de dónde encontrarlo:

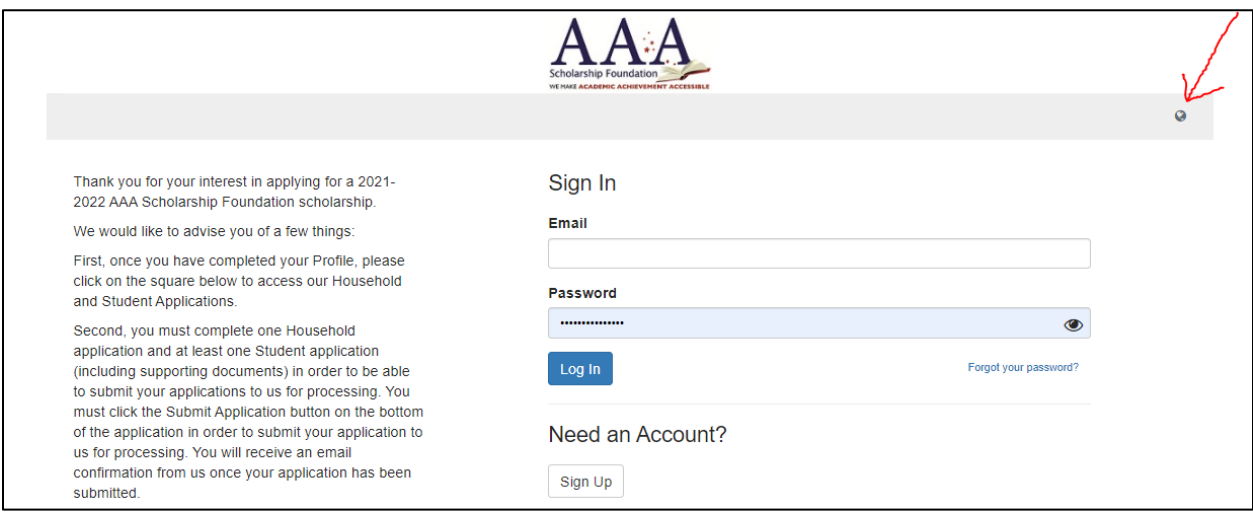

## 4. Una vez que hagas clic en él, podrás seleccionar el español como tu idioma preferido:

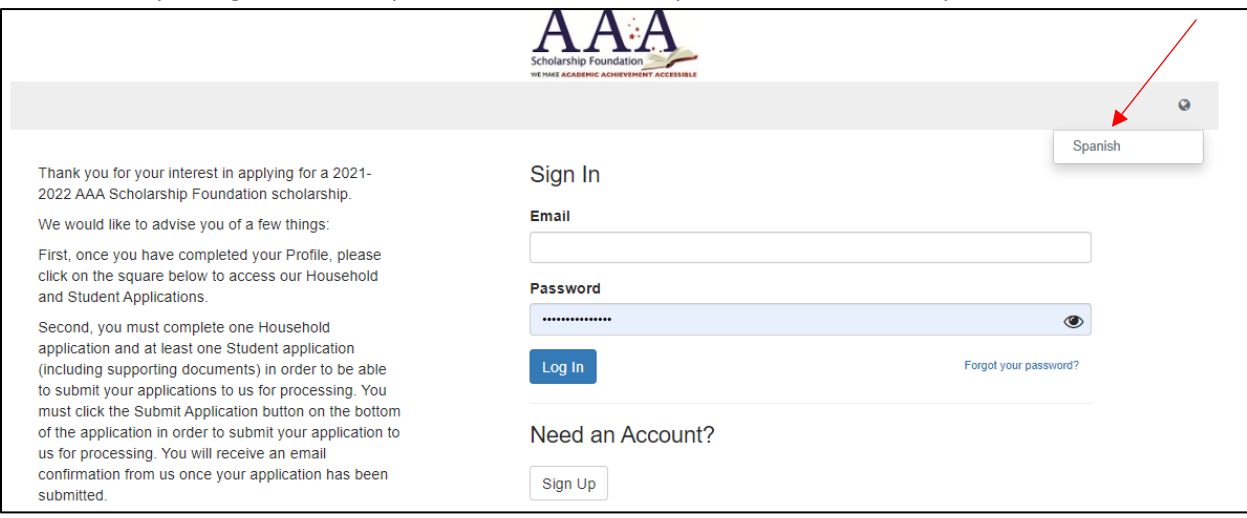

5. A partir de ese momento, el texto de la solicitud aparecerá en español para usted:

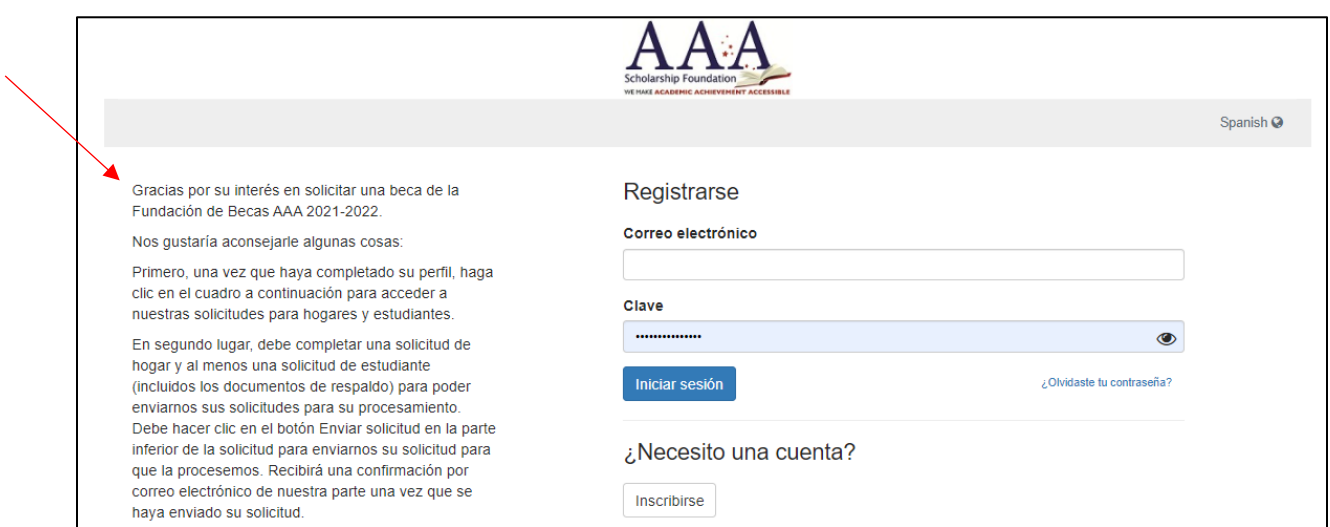

6. 6. Puede volver al inglés haciendo clic en el globo terráqueo y seleccionando inglés en cualquier momento:

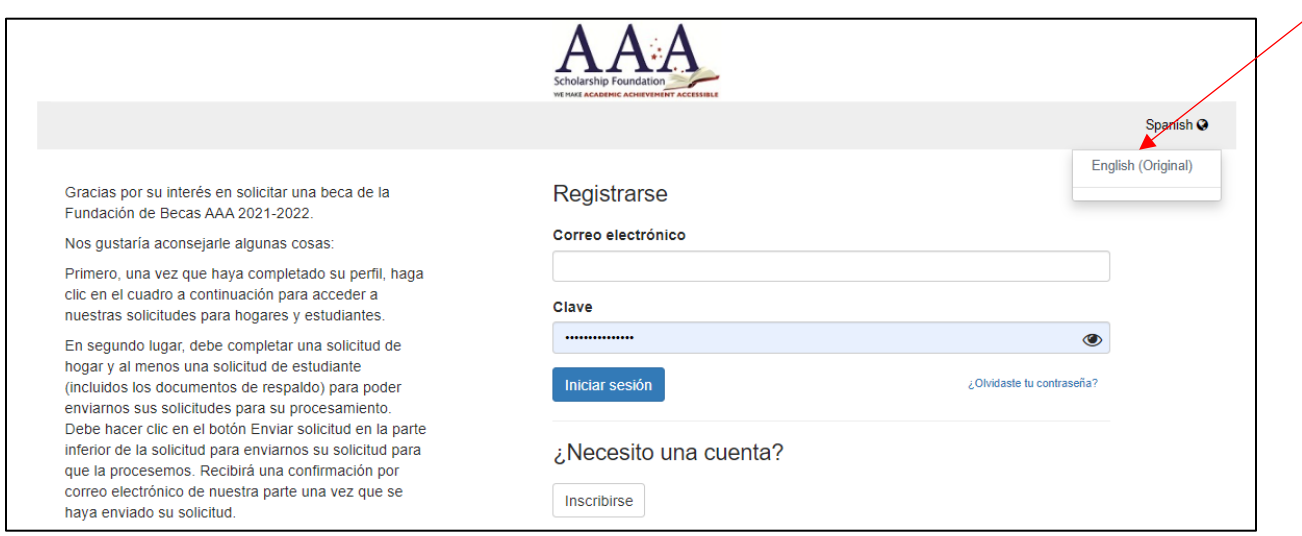

¡Esperamos que disfrute de esta nueva función! Si tiene alguna pregunta al respecto, llame al 888-707-2465 y déjenos un mensaje para que un representante de servicio al cliente lo llame.

¡Gracias por su interés en AAA Scholarship Foundation!